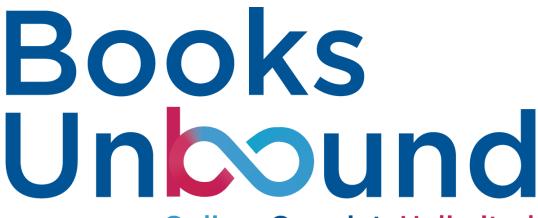

Online. Onpoint. Unlimited.

**Guide on Using Search Filters** 

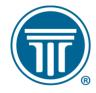

STATE BAR OF WISCONSIN

## FULL VOLUME & SINGLE CHAPTER SEARCH FILTERS

In Books Unbound there are filters that will assist you in narrowing down your searches. These can be found under the filter's column on the dashboard. Here you will find the ability to filer your search results by full volumes, first chapters and books marked with multi volumes.

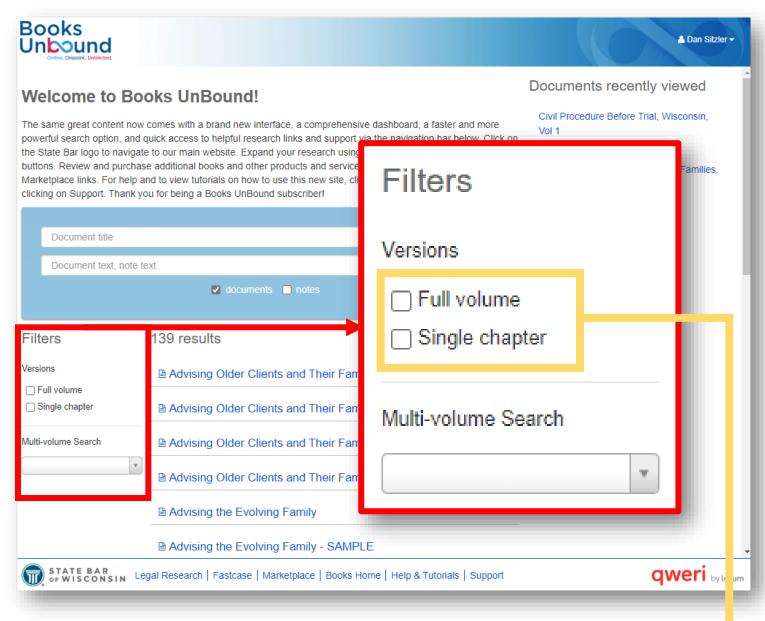

To filter out the sample chapters and display just results from books that you own choose the check box under the filters section on the left side that says full volume. This will then filter your search results to just the books that you own. If you choose the first chapter check box, you will filter your results to just the first chapter of all the books available in Books Unbound.

## **MULTI-VOLUME SEARCH FILTER**

One new feature of Books Unbound is the ability to search across multi volumes of books. To conduct a multi volume search start by using the multivolume filter drop down menu. Here you will find all books that have been tagged as having more than one volume. Once you find the book you are looking for the search will filter results to just that book and its related volumes.

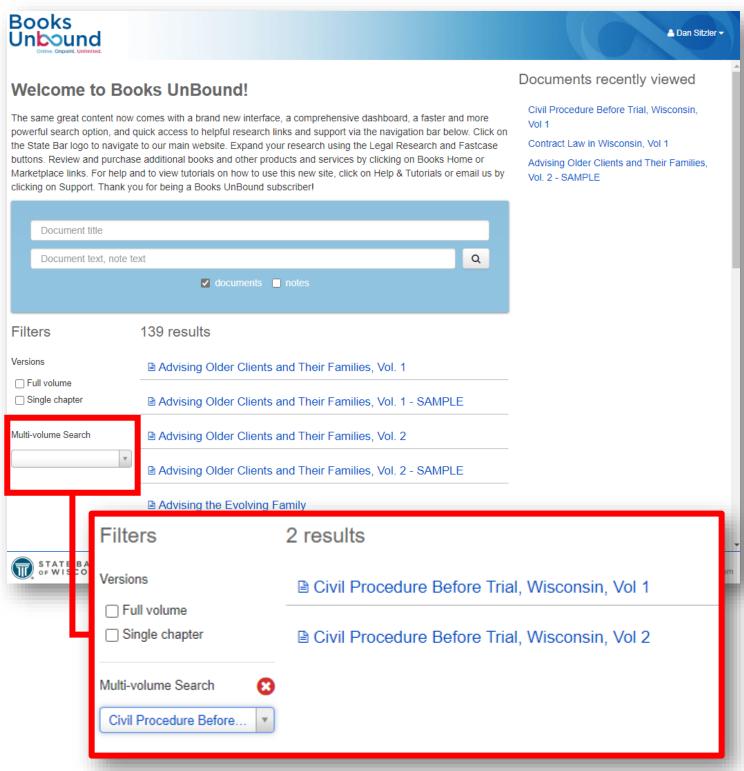